#### **ИНДИВИДУАЛЬНЫЕ КОНТРОЛЬНЫЕ ЗАДАНИЯ для студентов ФЗО М51 за 2016/2017уч. год по курсу "МЕТОДИКА ПРЕПОДАВАНИЯ МАТЕМАТИКИ И ИНФОРМАТИКИ"**

ЗАДАНИЕ 1.

1. С использованием вспомогательных алгоритмов написать свое Ф И О (свои инициалы), разместив их в 2 строки, а в строке – в 3 раза в формате:

АБС АБС АБС

# АБС АБС АБС

2. На языке **Паскаль АВС** составить программу работы с матрицами: № 252а [1].

3. На языке **Паскаль АВС** составить программу работы с символьными величинами: № 699 [1].

4. На языке **Паскаль АВС** составить программу работы с текстовыми величинами: № 804б [1].

5. На языке **Паскаль АВС** составить программу, реализующую движение (мультфильм): № 967а [1].

6. Используя **Flash** составить фрагмент мультипликации в соответствии номера из задания 5 [4].

7. Используя CorelDraw выполнить рисунок в аксонометрической проекции с соблюдением пропорций (размеры не учитывать), углы между осями координат равны 120 градусам Залить градиентной заливкой с одном источником света. [2-3]:

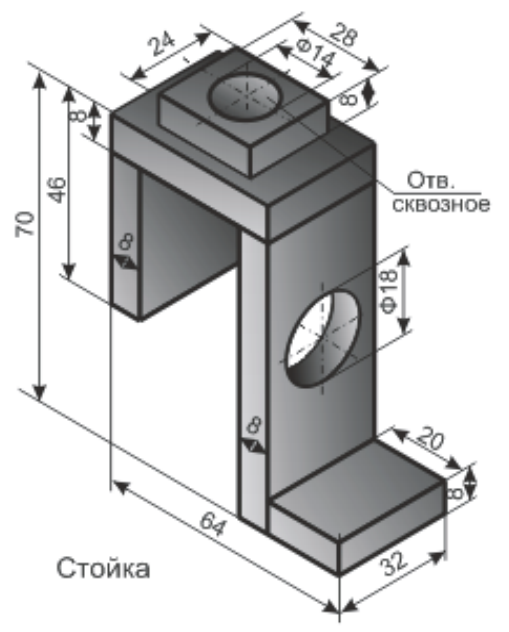

ЗАДАНИЕ 2.

1. С использованием вспомогательных алгоритмов написать свое Ф И О (свои инициалы), разместив их в 2 строки, а в строке – в 3 раза в формате:

# АБС АБС АБС

АБС АБС АБС

2. На языке **Паскаль АВС** составить программу работы с матрицами: № 252б [1].

3. На языке **Паскаль АВС** составить программу работы с символьными величинами: № 698 [1].

4. На языке **Паскаль АВС** составить программу работы с текстовыми величинами: № 805 [1].

5. На языке **Паскаль АВС** составить программу, реализующую движение (мультфильм): № 967б [1].

6. Используя **Flash** составить фрагмент мультипликации в соответствии номера из задания 5 [4].

7. Используя CorelDraw выполнить рисунок в аксонометрической проекции с соблюдением пропорций (размеры не учитывать), углы между осями координат равны 120 градусам Залить градиентной заливкой с одном источником света. [2-3]:

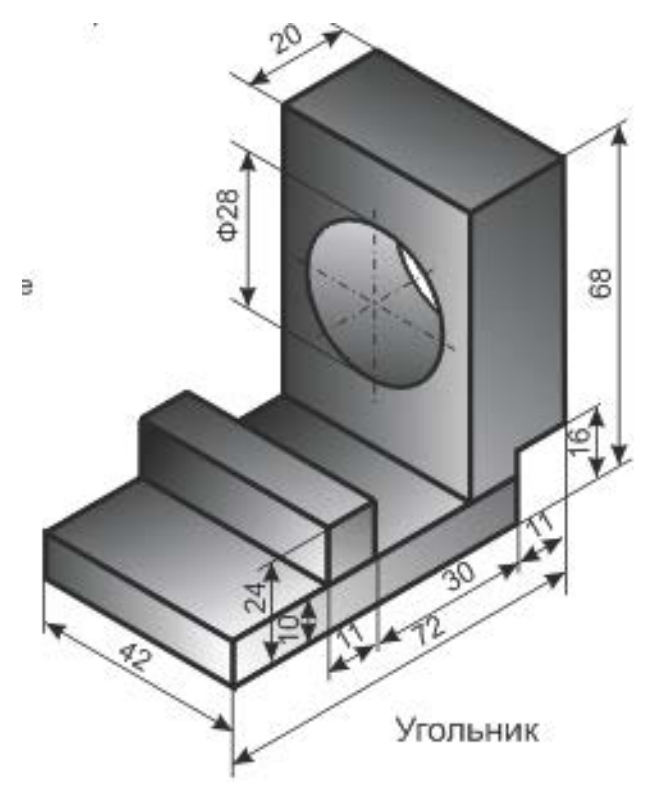

ЗАДАНИЕ 3.

1. С использованием вспомогательных алгоритмов написать свое Ф И О (свои инициалы), разместив их в 2 строки, а в строке – в 3 раза в формате:

### AGC AGC AGC

#### AGC AGC AGC

2. На языке Паскаль АВС составить программу работы с матрицами:  $N<sub>2</sub> 253a [1]$ .

3. На языке Паскаль АВС составить программу работы с символьными величинами: № 697 [1].

4. На языке Паскаль АВС составить программу работы с текстовыми величинами: № 806а [1].

5. На языке Паскаль АВС составить программу, реализующую движение (мультфильм): № 967в [1].

6. Используя Flash составить фрагмент мультипликации в соответствии номера из задания 5 [4].

7. Используя CorelDraw выполнить рисунок в аксонометрической проекции с соблюдением пропорций (размеры не учитывать), углы между осями координат равны 120 градусам Залить градиентной заливкой с одном источником света. [2-3]:

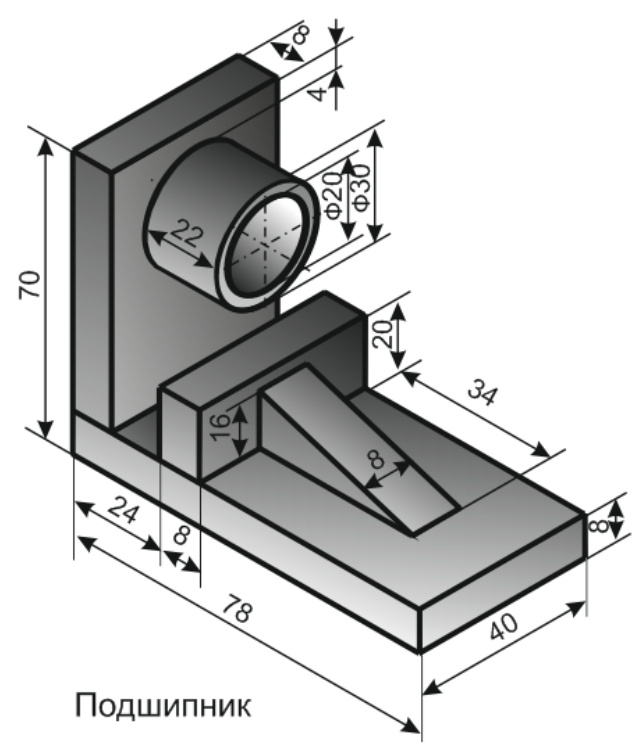

ЗАДАНИЕ 4.

1. С использованием вспомогательных алгоритмов написать свое Ф И О (свои инициалы), разместив их в 2 строки, а в строке – в 3 раза в формате:

### AGC AGC AGC

### AGC AGC AGC

2. На языке Паскаль АВС составить программу работы с матрицами:  $N<sub>2</sub> 2536 [1]$ .

3. На языке Паскаль ABC составить программу работы с символьными величинами: № 692к [1].

4. На языке Паскаль АВС составить программу работы с текстовыми величинами: № 806б [1].

5. На языке Паскаль АВС составить программу, реализующую движение (мультфильм): № 967г [1].

6. Используя Flash составить фрагмент мультипликации в соответствии номера из задания 5 [4].

7. Используя CorelDraw выполнить рисунок в аксонометрической проекции с соблюдением пропорций (размеры не учитывать), углы между осями координат равны 120 градусам Залить градиентной заливкой с одном источником света. [2-3]:

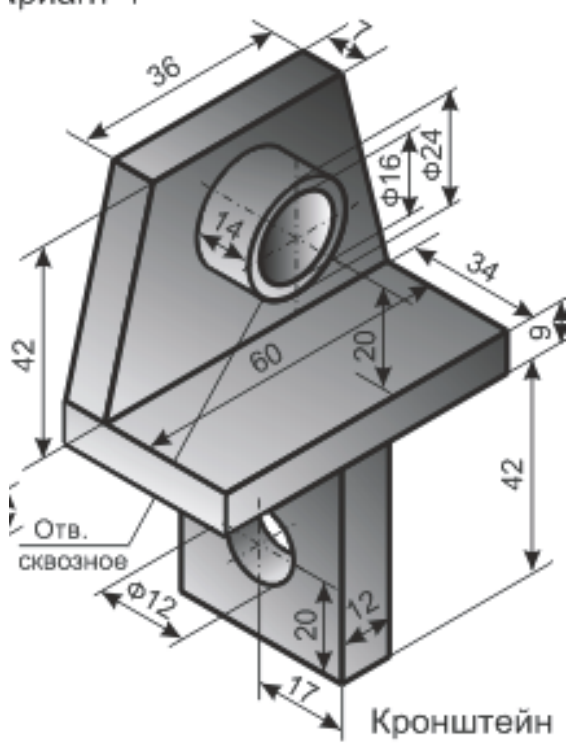

ЗАДАНИЕ 5.

1. С использованием вспомогательных алгоритмов написать свое Ф И О (свои инициалы), разместив их в 2 строки, а в строке – в 3 раза в формате:

# AGC AGC AGC

### AGC AGC AGC

2. На языке Паскаль АВС составить программу работы с матрицами:  $N<sub>2</sub> 253B [1].$ 

3. На языке Паскаль ABC составить программу работы с символьными величинами: № 692и [1].

4. На языке Паскаль АВС составить программу работы с текстовыми величинами: № 807 [1].

5. На языке Паскаль АВС составить программу, реализующую движение (мультфильм): № 968а [1].

6. Используя Flash составить фрагмент мультипликации в соответствии номера из задания 5 [4].

7. Используя CorelDraw выполнить рисунок в аксонометрической проекции с соблюдением пропорций (размеры не учитывать), углы между осями координат равны 120 градусам Залить градиентной заливкой с одном источником света. [2-3]:

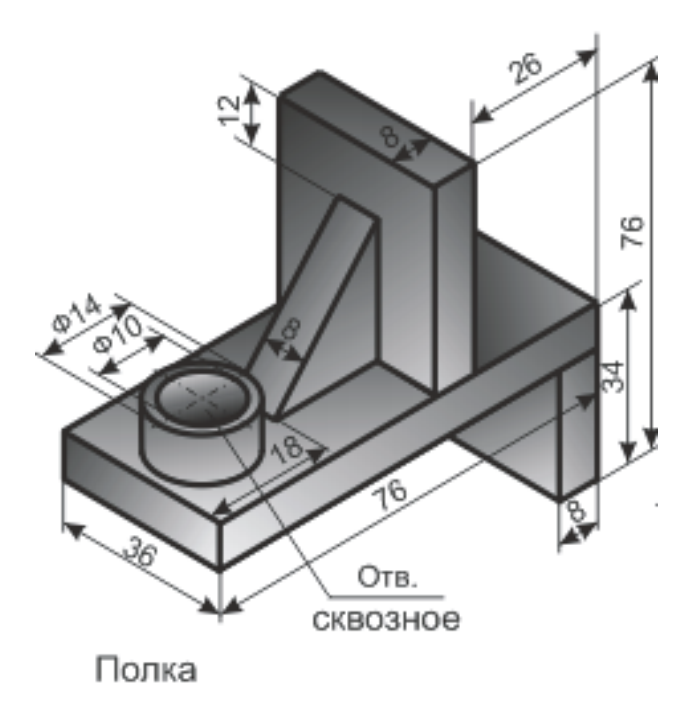

ЗАДАНИЕ 6.

1. С использованием вспомогательных алгоритмов написать свое Ф И О (свои инициалы), разместив их в 2 строки, а в строке – в 3 раза в формате:

# AGC AGC AGC

AGC AGC AGC

2. На языке Паскаль АВС составить программу работы с матрицами:  $N<sub>2</sub> 253r$  [1].

3. На языке Паскаль АВС составить программу работы с символьными величинами: № 692з [1].

4. На языке Паскаль АВС составить программу работы с текстовыми величинами: № 808 [1].

5. На языке Паскаль АВС составить программу, реализующую движение (мультфильм): № 968б [1].

6. Используя Flash составить фрагмент мультипликации в соответствии номера из задания 5 [4].

7. Используя CorelDraw выполнить рисунок в аксонометрической проекции с соблюдением пропорций (размеры не учитывать), углы между осями координат равны 120 градусам Залить градиентной заливкой с одном источником света. [2-3]:

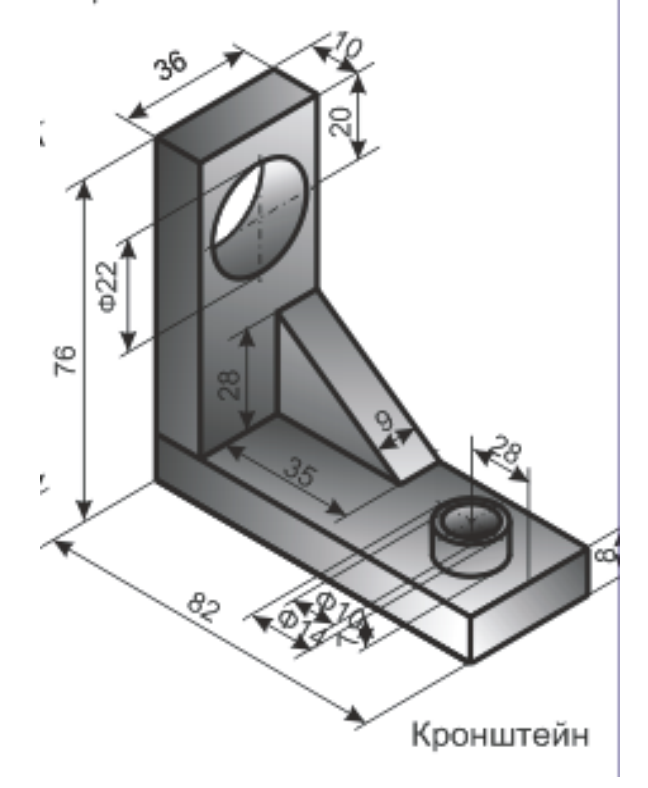

ЗАДАНИЕ 7.

1. С использованием вспомогательных алгоритмов написать свое Ф И О (свои инициалы), разместив их в 2 строки, а в строке – в 3 раза в формате:

# AGC AGC AGC

#### AGC AGC AGC

2. На языке Паскаль АВС составить программу работы с матрицами:  $N<sub>2</sub> 254$  [1].

3. На языке Паскаль АВС составить программу работы с символьными величинами: № 692ж [1].

4. На языке Паскаль АВС составить программу работы с текстовыми величинами: № 808б [1].

5. На языке Паскаль АВС составить программу, реализующую движение (мультфильм): № 968в [1].

6. Используя Flash составить фрагмент мультипликации в соответствии номера из задания 5 [4].

7. Используя CorelDraw выполнить рисунок в аксонометрической проекции с соблюдением пропорций (размеры не учитывать), углы между осями координат равны 120 градусам Залить градиентной заливкой с одном источником света. [2-3]:

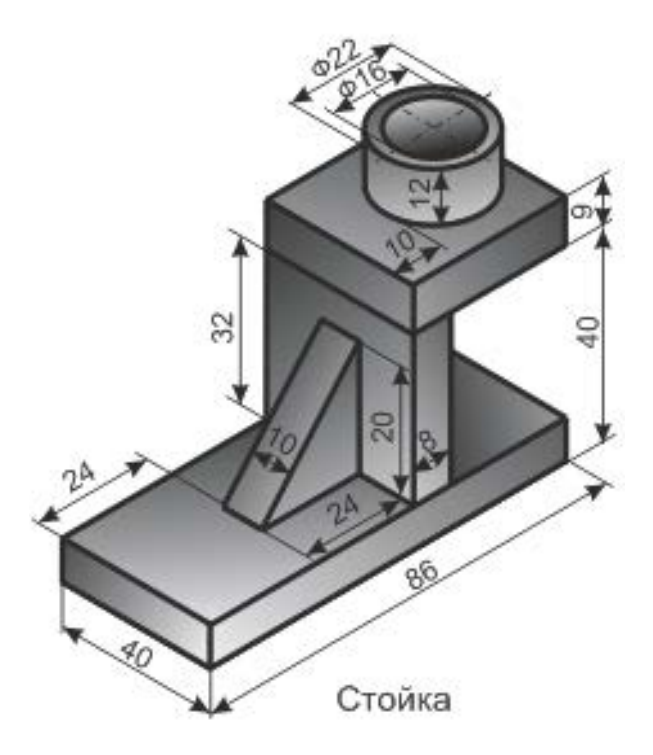

ЗАДАНИЕ 8.

1. С использованием вспомогательных алгоритмов написать свое Ф И О (свои инициалы), разместив их в 2 строки, а в строке – в 3 раза в формате:

# AGC AGC AGC

### AGC AGC AGC

2. На языке Паскаль АВС составить программу работы с матрицами:  $N<sub>2</sub>$  255 [1].

3. На языке Паскаль ABC составить программу работы с символьными величинами: № 692г [1].

4. На языке Паскаль АВС составить программу работы с текстовыми величинами: № 808в [1].

5. На языке Паскаль АВС составить программу, реализующую движение (мультфильм): № 968г [1].

6. Используя Flash составить фрагмент мультипликации в соответствии номера из задания 5 [4].

7. Используя CorelDraw выполнить рисунок в аксонометрической проекции с соблюдением пропорций (размеры не учитывать), углы между осями координат равны 120 градусам Залить градиентной заливкой с одном источником света. [2-3]:

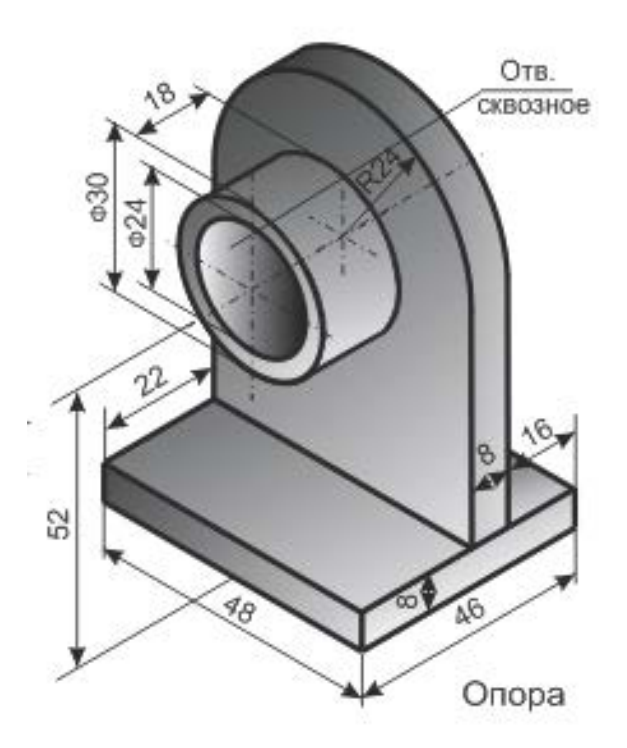

ЗАДАНИЕ 9.

1. С использованием вспомогательных алгоритмов написать свое Ф И О (свои инициалы), разместив их в 2 строки, а в строке – в 3 раза в формате:

# AGC AGC AGC

# AGC AGC AGC

2. На языке Паскаль АВС составить программу работы с матрицами:  $\mathcal{N}$ <sup>o</sup> 256a [1].

3. На языке Паскаль ABC составить программу работы с символьными величинами: № 692в [1].

4. На языке Паскаль АВС составить программу работы с текстовыми величинами: № 808г [1].

5. На языке Паскаль АВС составить программу, реализующую движение (мультфильм): № 968д [1].

6. Используя Flash составить фрагмент мультипликации в соответствии номера из задания 5 [4].

7. Используя CorelDraw выполнить рисунок в аксонометрической проекции с соблюдением пропорций (размеры не учитывать), углы между осями координат равны 120 градусам Залить градиентной заливкой с одном источником света. [2-3]:

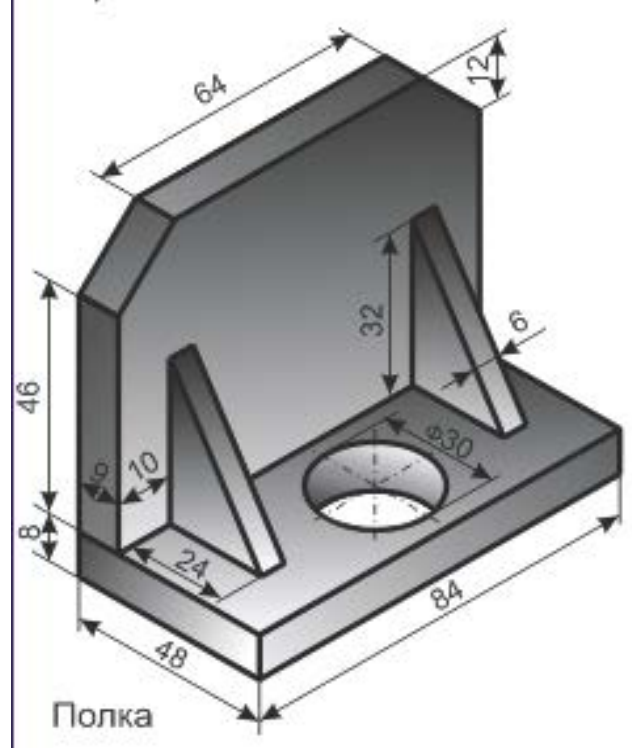

ЗАДАНИЕ 10.

1. С использованием вспомогательных алгоритмов написать свое Ф И О (свои инициалы), разместив их в 2 строки, а в строке – в 3 раза в формате:

# AGC AGC AGC

# AGC AGC AGC

2. На языке Паскаль АВС составить программу работы с матрицами:  $N<sub>2</sub> 2566$  [1].

3. На языке Паскаль ABC составить программу работы с символьными величинами: № 692б [1].

4. На языке Паскаль АВС составить программу работы с текстовыми величинами: № 812а [1].

5. На языке Паскаль АВС составить программу, реализующую движение (мультфильм): № 968е [1].

6. Используя Flash составить фрагмент мультипликации в соответствии номера из задания 5 [4].

7. Используя CorelDraw выполнить рисунок в аксонометрической проекции с соблюдением пропорций (размеры не учитывать), углы между осями координат равны 120 градусам Залить градиентной заливкой с одном источником света. [2-3]:

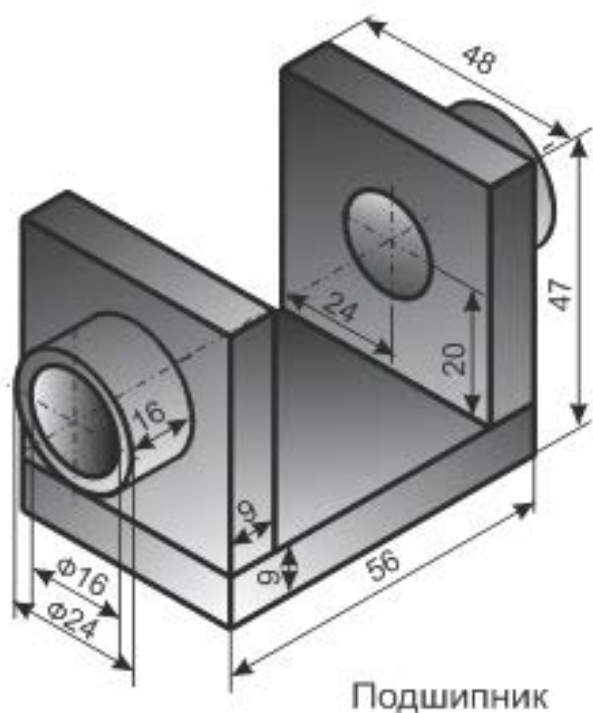

ЗАДАНИЕ 11.

1. С использованием вспомогательных алгоритмов написать свое Ф И О (свои инициалы), разместив их в 2 строки, а в строке – в 3 раза в формате:

# AGC AGC AGC

AGC AGC AGC

2. На языке Паскаль АВС составить программу работы с матрицами: № 257a [1].

3. На языке Паскаль АВС составить программу работы с символьными величинами: № 692а [1].

4. На языке Паскаль АВС составить программу работы с текстовыми величинами: № 812б [1].

5. На языке Паскаль АВС составить программу, реализующую движение (мультфильм): № 946 [1].

6. Используя Flash составить фрагмент мультипликации в соответствии номера из задания 5 [4].

7. Используя CorelDraw выполнить рисунок в аксонометрической проекции с соблюдением пропорций (размеры не учитывать), углы между осями координат равны 120 градусам Залить градиентной заливкой с одном источником света. [2-3]:

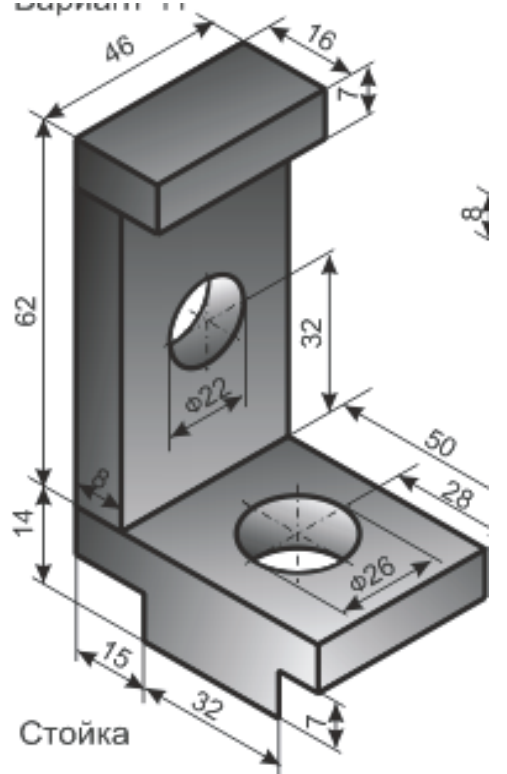

ЗАДАНИЕ 12.

1. С использованием вспомогательных алгоритмов написать свое Ф И О (свои инициалы), разместив их в 2 строки, а в строке – в 3 раза в формате:

# АБС АБС АБС

АБС АБС АБС

2. На языке **Паскаль АВС** составить программу работы с матрицами: № 257б [1].

3. На языке **Паскаль АВС** составить программу работы с символьными величинами: № 691б [1].

4. На языке **Паскаль АВС** составить программу работы с текстовыми величинами: № 812в [1].

5. На языке **Паскаль АВС** составить программу, реализующую движение (мультфильм): № 947 [1].

6. Используя **Flash** составить фрагмент мультипликации в соответствии номера из задания 5 [4].

7. Используя CorelDraw выполнить рисунок в аксонометрической проекции с соблюдением пропорций (размеры не учитывать), углы между осями координат равны 120 градусам Залить градиентной заливкой с одном источником света. [2-3]:

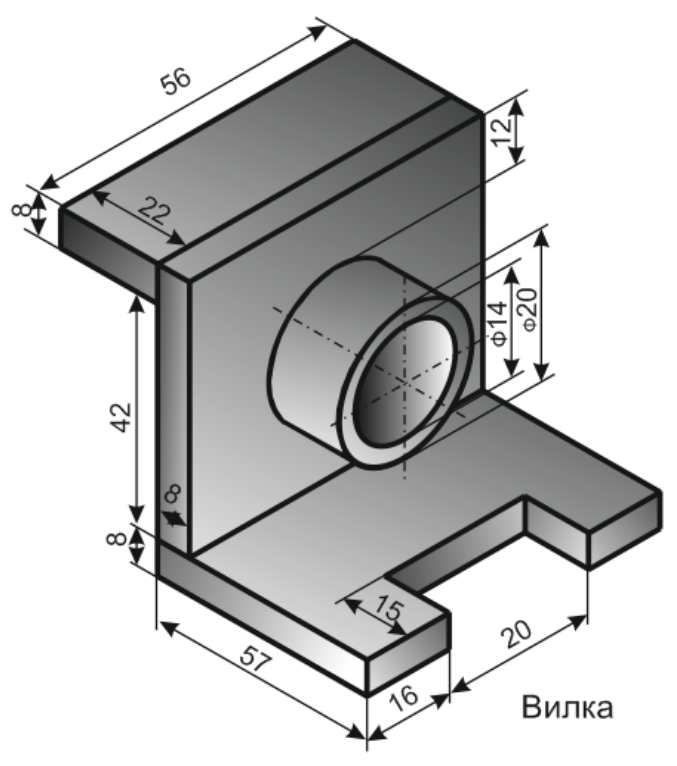

ЗАДАНИЕ 13.

1. С использованием вспомогательных алгоритмов написать свое Ф И О (свои инициалы), разместив их в 2 строки, а в строке – в 3 раза в формате:

### AGC AGC AGC

#### AGC AGC AGC

2. На языке Паскаль АВС составить программу работы с матрицами:  $N<sub>2</sub> 257B [1].$ 

3. На языке Паскаль ABC составить программу работы с символьными величинами: № 691а [1].

4. На языке Паскаль АВС составить программу работы с текстовыми величинами:  $N_2$  812 $\Gamma$  [1].

5. На языке Паскаль АВС составить программу, реализующую движение (мультфильм): № 964, рис11а [1].

6. Используя Flash составить фрагмент мультипликации в соответствии номера из задания 5 [4].

7. Используя CorelDraw выполнить рисунок в аксонометрической проекции с соблюдением пропорций (размеры не учитывать), углы между осями координат равны 120 градусам Залить градиентной заливкой с одном источником света. [2-3]:

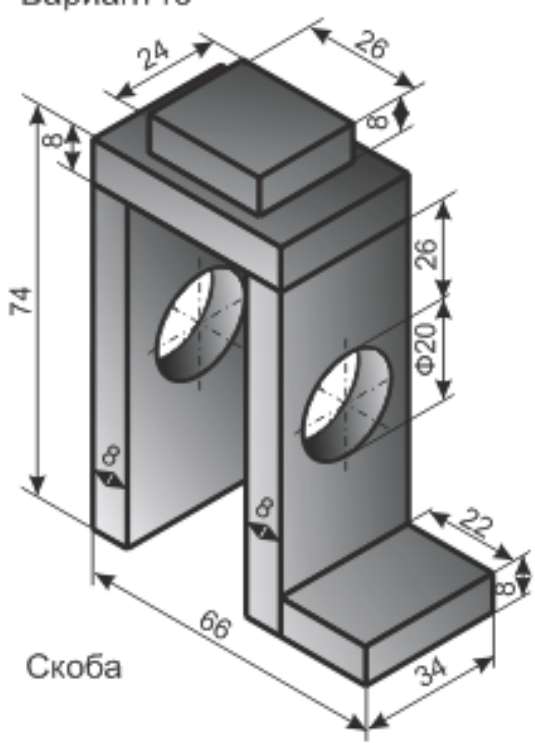

ЗАДАНИЕ 14.

1. С использованием вспомогательных алгоритмов написать свое Ф И О (свои инициалы), разместив их в 2 строки, а в строке – в 3 раза в формате:

### AGC AGC AGC

### AGC AGC AGC

2. На языке Паскаль АВС составить программу работы с матрицами:  $N<sub>2</sub> 257<sub>\Gamma</sub> [1].$ 

3. На языке Паскаль ABC составить программу работы с символьными величинами: № 687 [1].

4. На языке Паскаль АВС составить программу работы с текстовыми величинами:  $N_2$  812л [1].

5. На языке Паскаль АВС составить программу, реализующую движение (мультфильм): № 964, рис11б [1].

6. Используя Flash составить фрагмент мультипликации в соответствии номера из задания 5 [4].

7. Используя CorelDraw выполнить рисунок в аксонометрической проекции с соблюдением пропорций (размеры не учитывать), углы между осями координат равны 120 градусам Залить градиентной заливкой с одном источником света. [2-3]:

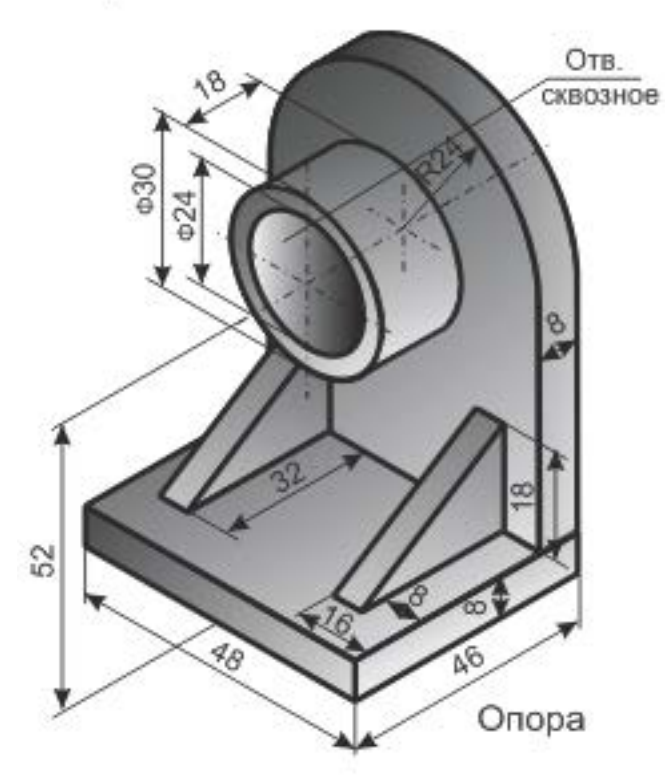

ЗАДАНИЕ 15.

1. С использованием вспомогательных алгоритмов написать свое Ф И О (свои инициалы), разместив их в 2 строки, а в строке – в 3 раза в формате:

# AGC AGC AGC

AGC AGC AGC

2. На языке Паскаль АВС составить программу работы с матрицами: № 257л [1].

3. На языке Паскаль АВС составить программу работы с символьными величинами: № 686 [1].

4. На языке Паскаль АВС составить программу работы с текстовыми величинами: № 812е [1].

5. На языке Паскаль АВС составить программу, реализующую движение (мультфильм): № 964, рис11в [1].

6. Используя Flash составить фрагмент мультипликации в соответствии номера из задания 5 [4].

7. Используя CorelDraw выполнить рисунок в аксонометрической проекции с соблюдением пропорций (размеры не учитывать), углы между осями координат равны 120 градусам Залить градиентной заливкой с одном источником света. [2-3]:

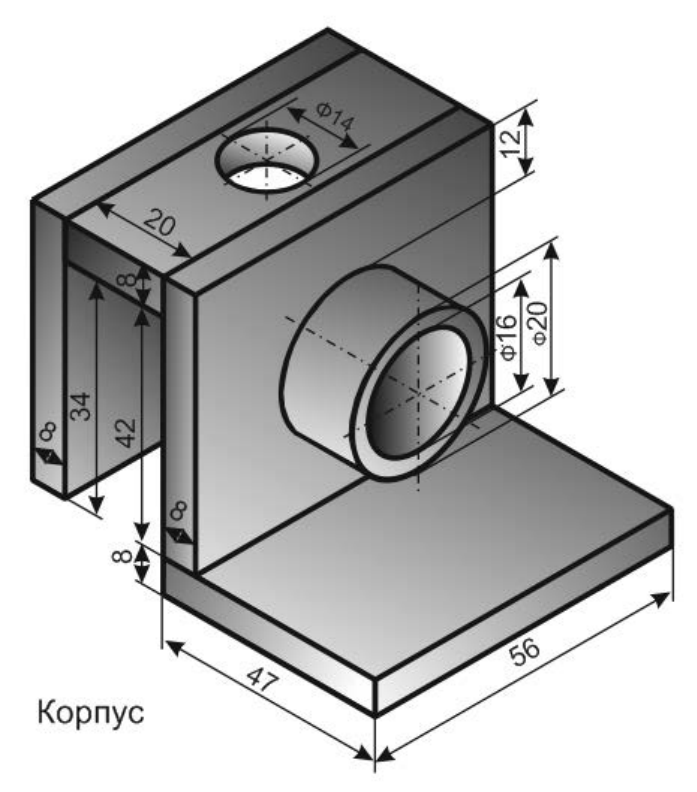

ЗАДАНИЕ 16.

1. С использованием вспомогательных алгоритмов написать свое Ф И О (свои инициалы), разместив их в 2 строки, а в строке – в 3 раза в формате:

### AGC AGC AGC

### AGC AGC AGC

2. На языке Паскаль АВС составить программу работы с матрицами:  $N<sub>2</sub> 258$  [1].

3. На языке Паскаль ABC составить программу работы с символьными величинами: № 680б [1].

4. На языке Паскаль АВС составить программу работы с текстовыми величинами: № 812ж [1].

5. На языке Паскаль АВС составить программу, реализующую движение (мультфильм): № 964, рис $11r$  [1].

6. Используя Flash составить фрагмент мультипликации в соответствии номера из задания 5 [4].

7. Используя CorelDraw выполнить рисунок в аксонометрической проекции с соблюдением пропорций (размеры не учитывать), углы между осями координат равны 120 градусам Залить градиентной заливкой с одном источником света. [2-3]:

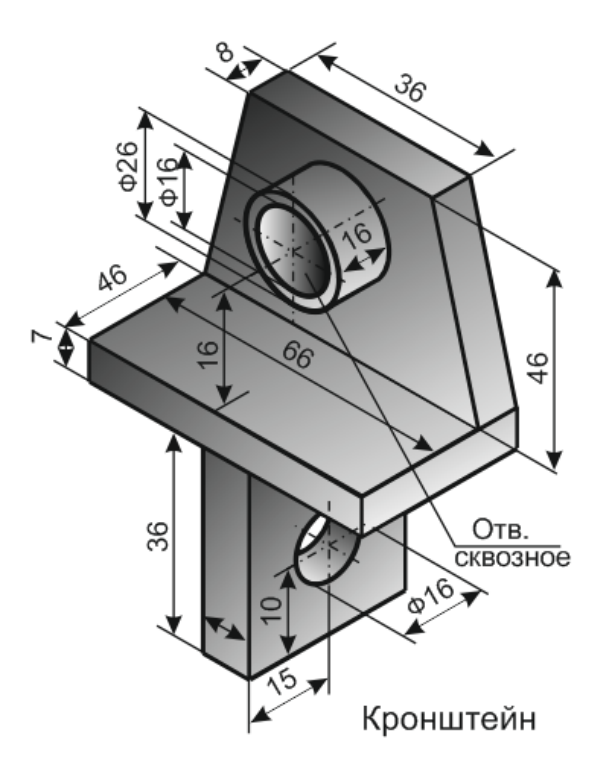

ЗАДАНИЕ 17.

1. С использованием вспомогательных алгоритмов написать свое Ф И О (свои инициалы), разместив их в 2 строки, а в строке – в 3 раза в формате:

# AGC AGC AGC

AGC AGC AGC

2. На языке Паскаль АВС составить программу работы с матрицами: № 260a [1].

3. На языке Паскаль АВС составить программу работы с символьными величинами: № 680а [1].

4. На языке Паскаль АВС составить программу работы с текстовыми величинами: № 814б [1].

5. На языке Паскаль АВС составить программу, реализующую движение (мультфильм): № 964, рис11д [1].

6. Используя Flash составить фрагмент мультипликации в соответствии номера из задания 5 [4].

7. Используя CorelDraw выполнить рисунок в аксонометрической проекции с соблюдением пропорций (размеры не учитывать), углы между осями координат равны 120 градусам Залить градиентной заливкой с одном источником света. [2-3]:

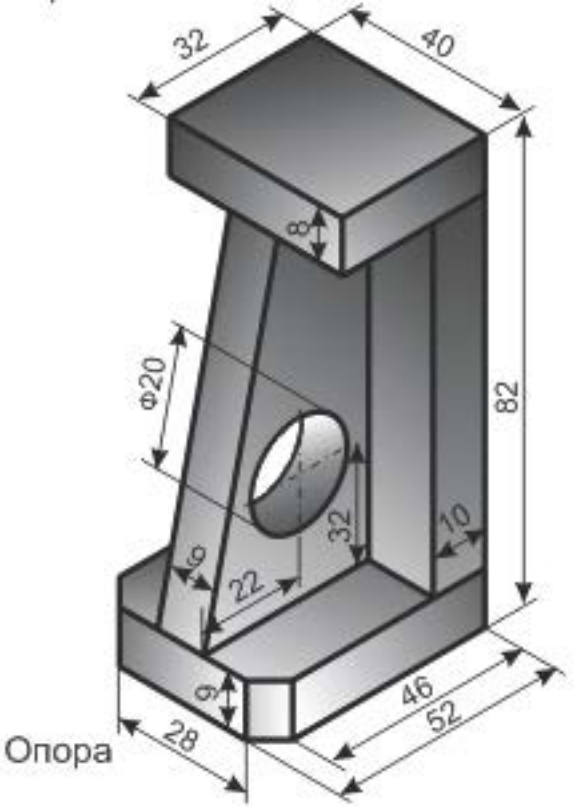

ЗАДАНИЕ 18.

1. С использованием вспомогательных алгоритмов написать свое Ф И О (свои инициалы), разместив их в 2 строки, а в строке – в 3 раза в формате:

#### АБС АБС АБС

#### АБС АБС АБС

2. На языке **Паскаль АВС** составить программу работы с матрицами:  $N<sub>2</sub> 2606$  [1].

3. На языке **Паскаль АВС** составить программу работы с символьными величинами: № 679б [1].

4. На языке **Паскаль АВС** составить программу работы с текстовыми величинами: № 814в [1].

5. На языке **Паскаль АВС** составить программу, реализующую движение (мультфильм): № 964,рис11е [1].

6. Используя **Flash** составить фрагмент мультипликации в соответствии номера из задания 5 [4].

7. Используя CorelDraw выполнить рисунок в аксонометрической проекции с соблюдением пропорций (размеры не учитывать), углы между осями координат равны 120 градусам Залить градиентной заливкой с одном источником света. [2-3]:

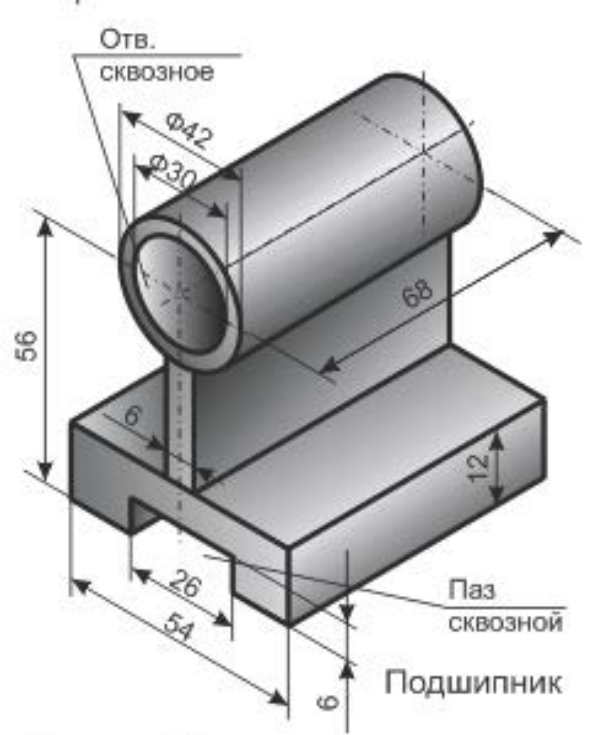

ЗАДАНИЕ 19.

1. С использованием вспомогательных алгоритмов написать свое Ф И О (свои инициалы), разместив их в 2 строки, а в строке – в 3 раза в формате:

# AGC AGC AGC

AGC AGC AGC

2. На языке Паскаль АВС составить программу работы с матрицами:  $N<sub>2</sub> 260B$  [1].

3. На языке Паскаль АВС составить программу работы с символьными величинами: № 679а [1].

4. На языке Паскаль АВС составить программу работы с текстовыми величинами: № 814а [1].

5. На языке Паскаль АВС составить программу, реализующую движение (мультфильм): № 964, рис11ж [1].

6. Используя Flash составить фрагмент мультипликации в соответствии номера из задания 5 [4].

7. Используя CorelDraw выполнить рисунок в аксонометрической проекции с соблюдением пропорций (размеры не учитывать), углы между осями координат равны 120 градусам Залить градиентной заливкой с одном источником света. [2-3]:

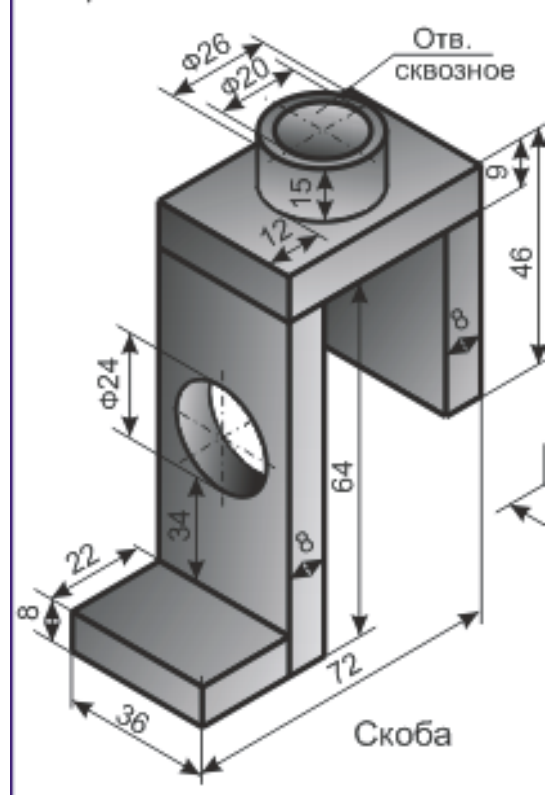

ЗАДАНИЕ 20.

1. С использованием вспомогательных алгоритмов написать свое Ф И О (свои инициалы), разместив их в 2 строки, а в строке – в 3 раза в формате:

# АБС АБС АБС

# АБС АБС АБС

2. На языке **Паскаль АВС** составить программу работы с матрицами: № 262а [1].

3. На языке **Паскаль АВС** составить программу работы с символьными величинами: № 689 [1].

4. На языке **Паскаль АВС** составить программу работы с текстовыми величинами: № 802 [1].

5. На языке **Паскаль АВС** составить программу, реализующую движение (мультфильм): № 969 [1].

6. Используя **Flash** составить фрагмент мультипликации в соответствии номера из задания 5 [4].

7. Используя CorelDraw выполнить рисунок в аксонометрической проекции с соблюдением пропорций (размеры не учитывать), углы между осями координат равны 120 градусам Залить градиентной заливкой с одном источником света. [2-3]:

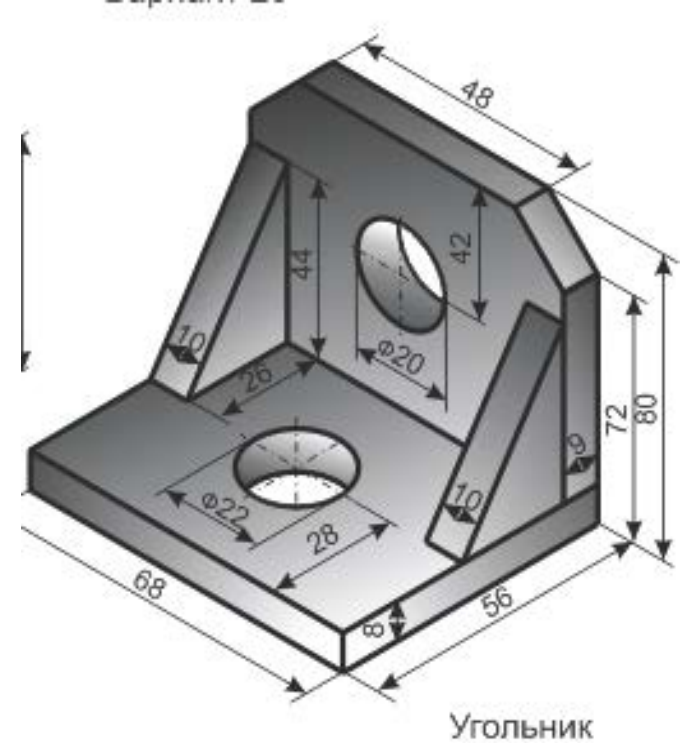

ЗАДАНИЕ 21.

1. С использованием вспомогательных алгоритмов написать свое Ф И О (свои инициалы), разместив их в 2 строки, а в строке – в 3 раза в формате:

# AGC AGC AGC

AGC AGC AGC

2. На языке Паскаль АВС составить программу работы с матрицами:  $N<sub>2</sub> 269<sub>B</sub>$  [1].

3. На языке Паскаль АВС составить программу работы с символьными величинами:  $N<sub>2</sub>$  694к [1].

4. На языке Паскаль АВС составить программу работы с текстовыми величинами: № 804а [1].

5. На языке Паскаль АВС составить программу, реализующую движение (мультфильм): № 964, рис11з [1].

6. Используя Flash составить фрагмент мультипликации в соответствии номера из задания 5 [4].

7. Используя CorelDraw выполнить рисунок в аксонометрической проекции с соблюдением пропорций (размеры не учитывать), углы между осями координат равны 120 градусам Залить градиентной заливкой с одном источником света. [2-3]:

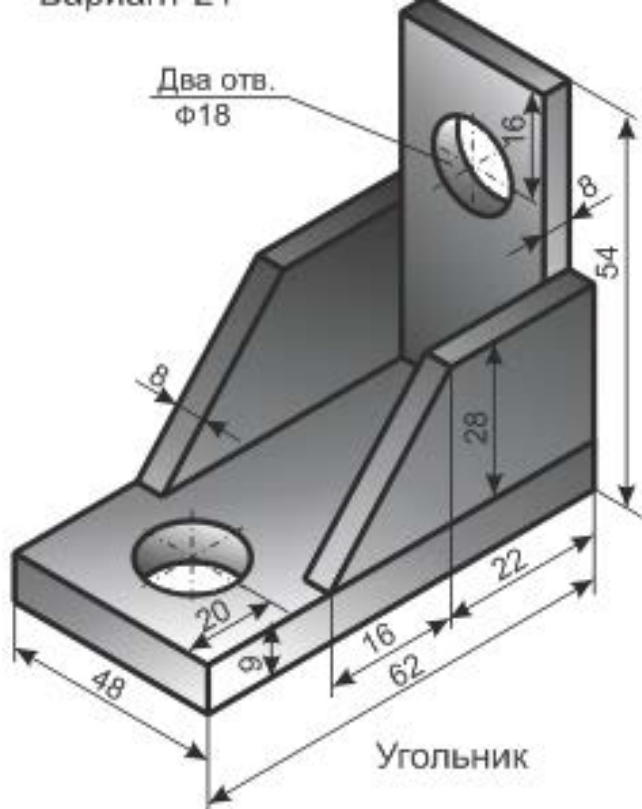

ЗАДАНИЕ 22.

1. С использованием вспомогательных алгоритмов написать свое Ф И О (свои инициалы), разместив их в 2 строки, а в строке – в 3 раза в формате:

## AGC AGC AGC

#### AGC AGC AGC

2. На языке Паскаль АВС составить программу работы с матрицами:  $N<sub>2</sub> 2696$  [1].

3. На языке Паскаль АВС составить программу работы с символьными величинами: № 694л [1].

4. На языке Паскаль АВС составить программу работы с текстовыми величинами: № 803 [1].

5. На языке Паскаль АВС составить программу, реализующую движение (мультфильм): № 129, рис11и [1].

6. Используя Flash составить фрагмент мультипликации в соответствии номера из задания 5 [4].

7. Используя CorelDraw выполнить рисунок в аксонометрической проекции с соблюдением пропорций (размеры не учитывать), углы между осями координат равны 120 градусам Залить градиентной заливкой с одном источником света. [2-3]:

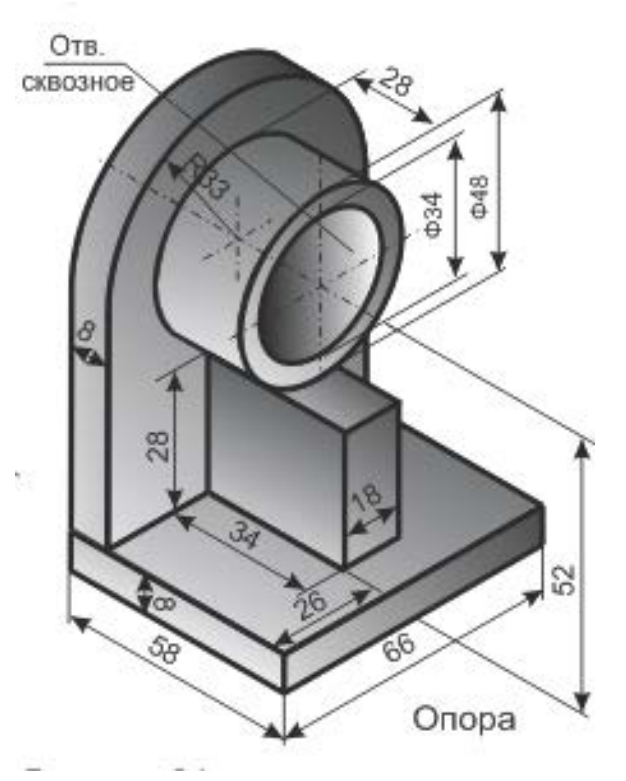

ЗАДАНИЕ 23.

1. С использованием вспомогательных алгоритмов написать свое Ф И О (свои инициалы), разместив их в 2 строки, а в строке – в 3 раза в формате:

# AGC AGC AGC

# AGC AGC AGC

2. На языке Паскаль АВС составить программу работы с матрицами: № 269a [1].

3. На языке Паскаль АВС составить программу работы с символьными величинами:  $N<sub>2</sub>$  694м [1].

4. На языке Паскаль АВС составить программу работы с текстовыми величинами: № 270г [1].

5. На языке Паскаль АВС составить программу, реализующую движение (мультфильм): № 129, рис11к [1].

6. Используя Flash составить фрагмент мультипликации в соответствии номера из задания 5 [4].

7. Используя CorelDraw выполнить рисунок в аксонометрической проекции с соблюдением пропорций (размеры не учитывать), углы между осями координат равны 120 градусам Залить градиентной заливкой с одном источником света. [2-3]:

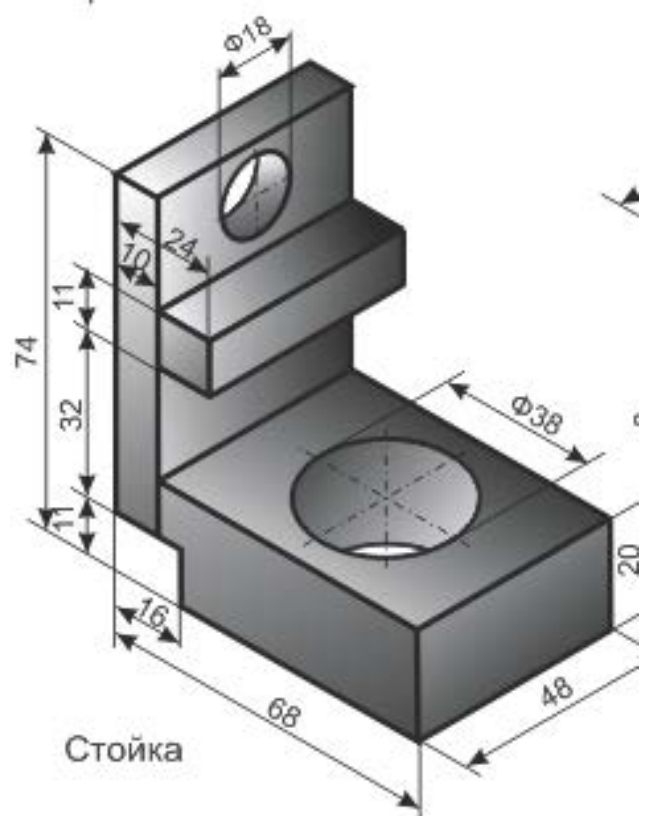

ЗАДАНИЕ 24.

1. С использованием вспомогательных алгоритмов написать свое Ф И О (свои инициалы), разместив их в 2 строки, а в строке – в 3 раза в формате:

### АБС АБС АБС

#### АБС АБС АБС

2. На языке **Паскаль АВС** составить программу работы с матрицами: № 263 [1].

3. На языке **Паскаль АВС** составить программу работы с символьными величинами: № 677а [1].

4. На языке **Паскаль АВС** составить программу работы с текстовыми величинами: № 270в [1].

5. На языке **Паскаль АВС** составить программу, реализующую движение (мультфильм): № 129,рис11л [1].

6. Используя **Flash** составить фрагмент мультипликации в соответствии номера из задания 5 [4].

7. Используя CorelDraw выполнить рисунок в аксонометрической проекции с соблюдением пропорций (размеры не учитывать), углы между осями координат равны 120 градусам. Залить градиентной заливкой с одном источником света. [2-3]:

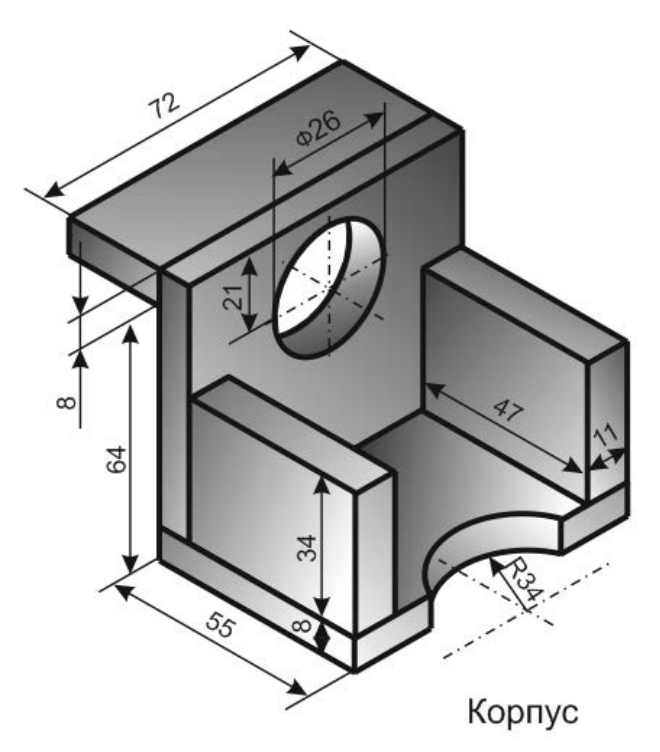

### **Литература**

- 1 Абрамов, С.А. Задачи по программированию / С.А. Абрамов Г.Г. Гнездтлова, Е.Н. Капустина, М.И. Селюн. – М.: Наука, 1988. – 224 с.
- 2 Жадан, М.И. Начертательная геометрия и инженерная графика с сечениями и разрезами / М.И. Жадан, Е.М. Березовская, Г.Л. Каоасева. – Гомель: ГГУ им. Ф. Скорины, 2012. – 48 с.
- 3 Миняйлова, Е.Л. Информатика 8 / Е.Л. Миняйлова, Д.А. Вербовиков, Н.Р. Коляда, Н.В. Якунина. – Минск: Нар.асвета, 2010 – 189 с.
- 4 Заборовский, Г.А. Информатика 9 / Г.А. Заборовский, А.И.Лапо, А.Е. Пупцев. – Минск: Нар. асвета, 2019. – 191 с.
- 5 Миняйлова, Е.Л. Информатика 9 / Е.Л. Миняйлова, Д.А. Вербовиков, Н.Р. Коляда. – Минск: Нар.асвета, 2009 – 172 с.

# Примечание.

1 Номера всех заданий, приведенных в таблицах, взяты из [1].

2 Все работы должны содержать **постановку задачи, пояснения, теоретический материал и результаты**.

3 Задания выбираются согласно **номера по списку журнала** академической группы.